# Une Introduction à L<sup>AT</sup>EX

# Benjamin Chausse

30 octobre 2020

### Résumé

Comment utiliser LATEX ? Ce document expliquera les bases nécessaire à une utilisation rudimentaire de ce programme aux possibilités sans fin. Son code source est très commenté. Il est préférable de le consulter en tandem avec ce pdf pour maximiser sa compréhension.

# Table des matières

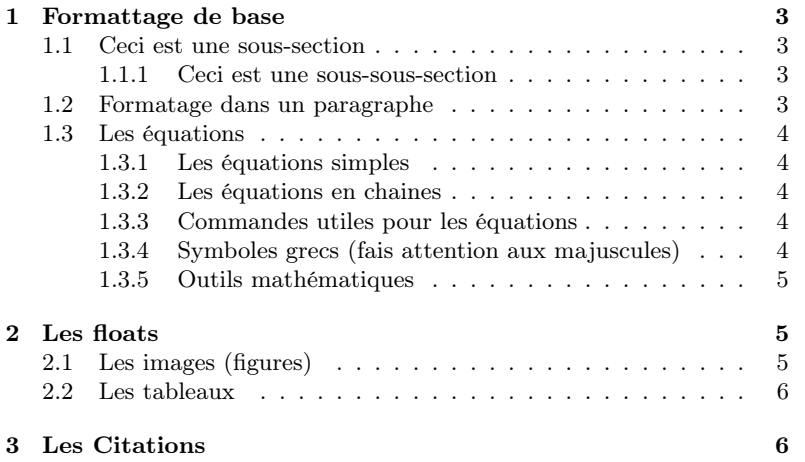

## <span id="page-2-0"></span>1 Formattage de base

Avant de se lancer dans les fonctions plus complexes de L<sup>A</sup>T<sub>E</sub>X, il faut comprendre la base. Je vai commencer par expliquer la commande \verb pour éviter toute confusion. C'est une fonction servant à exprimer une commande LATEXdans le pdf final sans qu'elle ne s'exécute lorsque je l'écris afin de me faciliter la tâche dans l'écriture de ce document. Elle formate aussi le look de certaines des commandes qui apparaissent textuellement dans le pdf afin qu'elles aient une typographie différente (comme du code), et par conséquent, plus apparentes.

Bon, maintenant à l'essentiel. Comme tu l'as vu, pour commencer un nouvelle secion, tu utilise la commande \section. Elle sont numérotés automatiquement et sont automatiquement placées dans la table des matières. Il est possible d'ajoutter deux dimensions supplémentaire aux document avec les commandes \subsection et \subsubsection comme suit :

#### <span id="page-2-1"></span>1.1 Ceci est une sous-section

#### <span id="page-2-2"></span>1.1.1 Ceci est une sous-sous-section

Toutefois, il existe aussi des commandes pour formatter du texte à l'intérieur d'un paragraphe.

#### <span id="page-2-3"></span>1.2 Formatage dans un paragraphe

J'aimerais mentionner la commande \textbackslash. Celle-ci de permet d'exécuter un retour à la ligne. Ceux-ci sont utile pour accentuer la distance entre deux paragraphe.

Pour écrire du texte en gras, il est possible d'utiliser la commande \textbf. En voici un exemple. Il est aussi possible d'écrire du texte en italique avec \textit comme tu le vois ici. Il peut aussi être intéressant d'avoir des listes numérotés dans un document. Cela peut être fait avec les balises \begin{enumerate} et \end{enumerate} :

- 1. Premier éléments
- 2. Chaque élément commence par \item
- 3. Troisième élément
- 4. Cela permet d'avoir des éléments qui s'étalent sur plusieures lignes comme ici.
- 5. Ciquième élément

Les listes non-numérotées sont assez similaires. On n'a qu'à remplacer "enumerate" par "itemize" puis le tour est joué :

- Deuxième élément
- Troisième élément

Une dernière commande assez importante à mon avis est celle qui permet de centrer certains éléments. Tu le fais avec les balises \begin{center} et \end{center}

Prends cette phrase comme exemple.

<sup>—</sup> Premier éléments

Cela sera surtout utile pour des équations, des tableaux, et des figures mais je te la montre maintenant puique cela me semble le plus opportun.

### <span id="page-3-0"></span>1.3 Les équations

Les équations sont une partie extrêmement utile de L<sup>A</sup>T<sub>E</sub>X. Elle sont facilement modifiable et ne demandent pas de chercher des symbole dans des menus comme dans word. Si tu désires écrire une équations au beau milieu d'un paragraphe, comme par exemple  $E = mc^2$ , tu peux le faire à en entourant ton équation de deux "\$" (vois les comme des parenthèses).

#### <span id="page-3-1"></span>1.3.1 Les équations simples

Parfois tu peux vouloir donner à une équation un peux plus d'inportance. Alors, tu peux la mettre dans la banière \begin{equation}, \end{equation}. Elle sera alors sortie du paragraphe et indexée à l'aide d'un numéro entre parenthèses (à droite). Par exemple :

$$
F = \frac{Gm_1m_2}{R^2} \tag{1}
$$

L'avantage que tu retires de procédér comme cela est que tu pourra plus tard faire référence à ton ton équation et même lui donner un titre (Nous en parlerons dans les "floats"). Par exemple :

#### <span id="page-3-2"></span>1.3.2 Les équations en chaines

Parfois, tu veux développer ton raisonnement mathématiques sur plusieures lignes. À ce moment, il existe une autre façon assez élégante avec LATEXde présenter le tout. Voici un exemple :

$$
f(x) = \int 42x^2 dx
$$
 (2)

$$
f(x) = 42 \int x^2 dx \tag{3}
$$

$$
f(x) = 42 \cdot \frac{x^3}{3} + C \tag{4}
$$

Note comment tout les signes d'égalité sont alignés. En fait le symbole "&" devant le signe d'églité agit comme un séparateur pour une colonne dans un tableau. Cela rend le tout beacoup plus esthétique quand tu as plusieurs signes d'égalité sur la même ligne :

$$
4a = 11b \t -6c = \frac{\pi}{2}d \t 15e = 9f \t (5)
$$

$$
12a = -17b \qquad \qquad 24c = -\frac{5}{\pi}d \qquad \qquad 22e = -5f \qquad \qquad (6)
$$

$$
6a = -9b \qquad \qquad 14c = \pi d \qquad \qquad \sqrt{e} = \frac{1}{f} \qquad \qquad (7)
$$

#### <span id="page-3-3"></span>1.3.3 Commandes utiles pour les équations

#### <span id="page-3-4"></span>1.3.4 Symboles grecs (fais attention aux majuscules)

- $\overline{\phantom{a}}$  \Delta :  $\Delta$
- $\delta$
- $\setminus$ Gamma : Γ
- $\setminus$ gamma : γ
- $-$  \theta :  $\theta$
- $-\n\pi : π$

#### <span id="page-4-0"></span>1.3.5 Outils mathématiques

- $-$  a^{exp} :  $a^{exp}$
- $a$ -{indice} :  $a_{indice}$
- $-\ \dot{$ numerateur denominateur
- $\sqrt{\sqrt{r}^2 + \sqrt{r}^2}$
- $-$  \int\_{min}^{max}{interieur} :  $\int_{min}^{max}$  interieur
- $-$  \left(interieur\right) : (interieur)
- \textrm{texte normal} : texte normal

# <span id="page-4-1"></span>2 Les floats

Les floats sont un concept vraiment utile dans L<sup>AT</sup>FX. Elles permettent de regrouper ensemble certains éléments pour qu'ils aient environ la même esthétique et soient faciles à répérer.

## <span id="page-4-2"></span>2.1 Les images (figures)

Un des floats les plus facile à utiliser est la figure. Elle ne contient qu'une image et son titre (qui est numéroté). Pour afficher un titre la commande \caption{}. Il est possible de faire référence à une figure en utilisant la commande \label{} pour lui donner un identifiant. Prends cet exemple :

<span id="page-4-3"></span>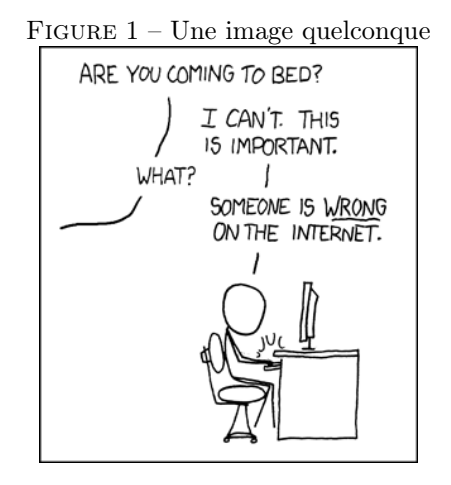

Ici j'ai inséré une images (qui est dans le même dossier que mon fichier LATEX). Elle provient d'une bande dessinée sur internet nommée XKCD. Je lui ai donc donné la référence "fig :xkcd" ce qui m'informe, moi (pas l'ordinateur), de deux chose :

1. C'est une figure (d'où le préfixe fréquement utilisé "fig")

2. Ce qui la rend unique est qu'elle vient de XKCD (bref, une information qui la rend unique, facile à citer).

Pour utiliser la référence que je me suis donné, je peux utiliser la commande \ref{}. Ainsi, je peux écrire :

Comme on le voit dans la figure [1,](#page-4-3) les priorités de notre société ne sont pas toujours les meilleurs. . .

Tu peux voir dans le fichier ".tex" original que le numéro un s'est écrit automatiquement avec la commande \ref{fig:xkcd}. Le numéro s'ajuste automatiquement si le numéro de la figure change.

## <span id="page-5-0"></span>2.2 Les tableaux

# <span id="page-5-1"></span>3 Les Citations